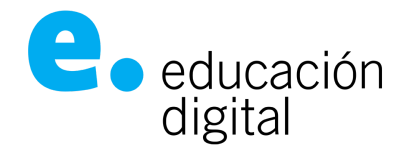

## **Protocolo para Alumnos para rendir exámenes finales virtuales**

Para la toma de exámenes finales se habilitará la **Plataforma EDFinales** dónde cada mesa tendrá un espacio para la toma de su final.

El acceso a la plataforma de finales se realizará a través del login de la universidad [\(https://login.unnoba.edu.ar/](https://login.unnoba.edu.ar/)) y es una **plataforma distinta a la habilitada para las cursadas.**

Luego del cierre de las inscripciones a finales, al acceder a la plataforma de finales, podrás ver las mesas en que te inscribiste mediante el sistema Guaraní. En la **Plataforma EDFinales** encontrarás un espacio para cada una de las materias en las que te inscribiste.

Dentro de cada espacio, el docente determinará la forma en que realizará la evaluación mediante herramientas que brinda la Universidad. Recibirás la información de la metodología de evaluación que se utilizará, a través de los medios de comunicación del espacio virtual y Foro de avisos.

## **Exámenes escritos**

Dentro de las herramientas disponibles, el docente podrá armar la evaluación usando:

- *Cuestionarios*: podrá diseñar cuestionarios de corrección automática o de corrección diferida (en este caso preguntas abiertas de desarrollo).
- *Taller*: Para realizar evaluación de pares. Los estudiantes pueden enviar cualquier contenido digital (archivos), o pueden escribir texto directamente en un editor de texto. Los envíos son evaluados empleando un formato de evaluación de criterios múltiples definido por los docentes. Se permite el proceso de revisión por pares. A los estudiantes se les dará la oportunidad de evaluar uno o más de los envíos de sus pares estudiantes. Los que envían y los que evalúan pueden permanecer anónimos si se requiere así. Los estudiantes tendrán dos calificaciones para la actividad de taller: una calificación por enviarlo y otra por la evaluación de sus pares. Ambas calificaciones se guardan en el libro de calificaciones.

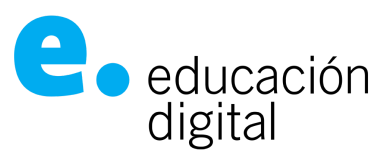

- *Tarea*: permite al docente, evaluar el aprendizaje de los alumnos mediante la creación de una tarea a realizar, que luego podrá revisar, valorar, calificar y dar retroalimentación.

## **Exámenes orales**

El docente puede utilizar la herramienta Meet para la toma de finales por videoconferencia. Estarán presentes dos docentes del equipo (independientemente de la sede). En caso de que haya un sólo docente en una asignatura, estará presente la Secretaría/Prosecretaría Académica de la Escuela o del Instituto de Desarrollo Humano, o los Directores de Departamento, según corresponda.

Te recomendamos leer los manuales de uso de Meet para hacer buen uso de la herramienta (disponibles en: <https://educaciondigital.unnoba.edu.ar/instructivos/>). Hay que tener en cuenta que el funcionamiento de la misma dependerá de la congestión de las redes y de la conectividad de cada uno de los participantes.

Teniendo en cuenta que no todos los alumnos deben entrar al aula de videoconferencia al mismo momento, el docente confeccionará una planilla con el horario en que le asigne a cada uno para rendir su examen oral, pudiendo ingresar el alumno a la reunión, 10/15 minutos antes por el link que el docente le informe.

La planilla estará disponible en el curso dentro de la **Plataforma EDFinales**. Asimismo recibirás el link de acceso a la conferencia por el entorno **Plataforma EDFinales**.

El equipo docente asignará un medio de comunicación alternativo durante el período que dure el examen, para mantener una comunicación activa y paralela con los estudiantes. Por ejemplo, el docente puede utilizar una sala de Chat en la **Plataforma EDFinales**.

A continuación mostramos un ejemplo de cómo el docente podría asignar los tiempos (planilla disponible y visible en el curso en la **Plataforma EDFinales**):

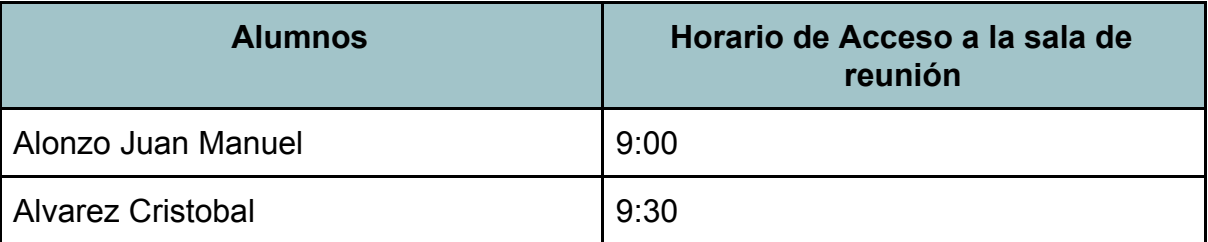

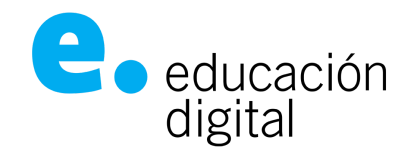

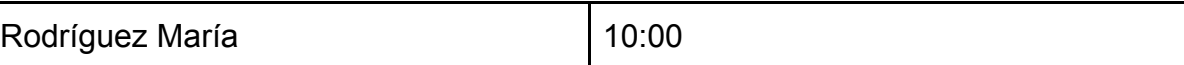

Cada alumno podrá ingresar 10/15 minutos antes de su horario asignado para rendir, a la sala de Meet. De esta manera el docente podrá realizar una estimación para el cierre del examen.

El docente puede habilitar un recurso "Chat" en la plataforma y comunicarse con sus alumnos inscriptos por este medio, ya que puede suceder que el alumno no se presente a rendir y podría optimizar el tiempo. Por ejemplo, ver si hay algún alumno disponible para rendir en el horario de las 9:30 ya que Alvarez Cristobal está ausente. Tener en cuenta que el alumno puede no estar conectado todo el tiempo a la plataforma e ingresar sólo en el horario que le corresponda.